# **Customer Attributes Dataset Details Page**

This content is only for clients with the one-click **DATASETS** option in the top navigation bar. If you click **DATASETS** and see **Product Data** and **Customer Data** listed as menu options, then this content doesn't apply to your account. Instead, see Customer Dataset Details Page.

You can view key information about a Customer Attributes dataset that you have uploaded to the platform both on the Datasets list page and on a dataset's details page. To access a Customer Attributes dataset's details page, click **DATASETS** in the top navigation, select **Customer Attributes** from **View**, and then click the name of the dataset.

#### Datasets

Д

⊕ CREATE DATASET **Customer Attributes** Search by name Q CUSTOMER ATTRIBUTES View: EXPERIENCE USAGE IDENTIFIER NAME NAME UNIQUE ID LAST UPDATED UPLOAD HighValueWithLocation 0 active S 9 MONTHS AGO 4 customer id VIP CUSTOMER ATTRIBUTE 1 inactive VIP\_Members\_2020 0 active 13 DAYS AGO VIP 1 customerId CUSTOMER ATTRIBUTE 0 inactive 0 active AgilOne O 10 MONTHS AGO <u>+</u> AdId customer id CUSTOMER ATTRIBUTE 0 inactive

## **Attributes Tab**

The default view of a dataset's details page is the **Attributes** tab. Displayed here are all the attributes in the dataset.

< BACK TO DATASETS

#### VIP\_Members\_2020

| Attributes Update History                  |           |           | LAST UPDATED A DAY AGO   Rows: - |
|--------------------------------------------|-----------|-----------|----------------------------------|
| Identifier Name: VIP 🧪                     |           |           | • ADD ATTRIBUTE                  |
| Name                                       | Unique ID | Data Type | Experience Usage                 |
| > Rewards_Enrolled                         |           | STRING    | 0 active 0 inactive              |
| Lifecycle_State                            |           | STRING    | 0 active 0 inactive              |
| <ul> <li>Lifetime_Product_Sales</li> </ul> |           | STRING    | 0 active 0 inactive              |
| > Engagement_State                         |           | STRING    | 0 active 0 inactive              |
| > customerId                               | *         | STRING    | 0 active 0 inactive              |

🙏 UPLOAD DATA 🗸

Click the name of any attribute listed to see the following information about it:

- Format: The data type selected, which can only be STRING, NUMBER, BOOLEAN, or DATE
- **Can target by**: The operators you can use when including this attribute in a filter, such as Has value, Equal to, or Starts with
- Active Experiences: The name of any active experience, if any, in which the attribute is employed, with the name serving as a link to that specific experience
- **Inactive & Expired Experiences**: The name of any inactive or expired experience, if any, in which the attribute was employed, with the name serving as a link to that specific experience

| VIP_Members_2020,                                      |                   |                                           | 🛔 UPLOAD DATA 🗸 🗸               |
|--------------------------------------------------------|-------------------|-------------------------------------------|---------------------------------|
| Attributes Update History                              |                   |                                           | LAST UPDATED 4 DAYS AGO Rows: - |
| Identifier Name: VIP_members 🖉                         |                   |                                           | • ADD ATTRIBUTE                 |
| Name                                                   | Unique ID         | Data Type                                 | Experience Usage                |
| ✓ Rewards_Enrolled                                     |                   | STRING                                    | 0 active 0 inactive             |
| Format: STRING Can target by: HAS VALUE                | EQUAL TO CONTAINS | STARTS WITH ENDS WITH                     |                                 |
| Active Experiences                                     |                   | Inactive & Expired Experiences            |                                 |
| There are currently no experiences for this attribute. |                   | There are currently no experiences for th | nis attribute.                  |
| Lifecycle_State                                        |                   | STRING                                    | 0 active 0 inactive             |

See Using the Add Attribute Modal in Update a Customer Attributes Dataset for more information about adding attributes from the dataset's details page.

#### Setting an Identifier Name

From the Attributes tab you can create an Identifier Name for the attribute or select an existing one.

You cannot use a Customer Attributes dataset in an experience until it has an Identifier Name.

Follow these steps to add or change a dataset's Identifier Name.

1. Click the pencil icon that appears next to No Identifier Name or the existing Identifier Name.

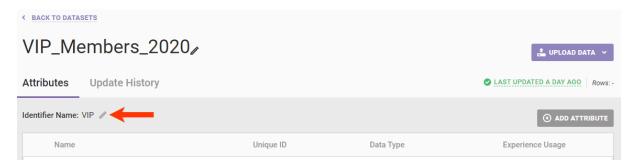

- 2. Take one of the following actions:
  - Select an existing Identifier Name from the list.

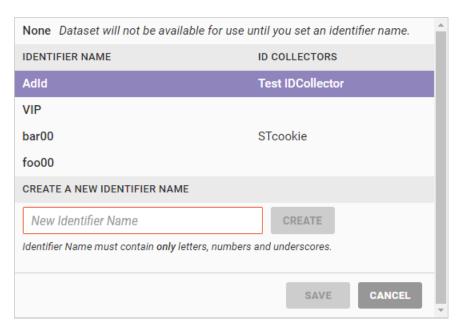

• Type a new Identifier Name into CREATE A NEW IDENTIFIER NAME and then click CREATE.

You can only use letters, numerals, and underscores in an Identifier Name.

| None Dataset will not be available for us              | e until you set an identifier name. | - |
|--------------------------------------------------------|-------------------------------------|---|
| IDENTIFIER NAME                                        | ID COLLECTORS                       |   |
| Adld                                                   | Test IDCollector                    |   |
| VIP                                                    |                                     |   |
| bar00                                                  | STcookie                            |   |
| foo00                                                  |                                     |   |
| CREATE A NEW IDENTIFIER NAME                           |                                     |   |
| VIP_members                                            | CREATE                              |   |
| Identifier Name must contain <b>only</b> letters, numb | ers and underscores.                |   |
|                                                        |                                     | 1 |
|                                                        | SAVE CANCEL                         | ļ |
|                                                        |                                     |   |

3. Click SAVE.

| VIP       | P_Me       | embers_2020,                                        |                          |           | 📩 UPLOAD DATA 🗸                 |
|-----------|------------|-----------------------------------------------------|--------------------------|-----------|---------------------------------|
| Attrib    | utes       | Update History                                      |                          |           | LAST UPDATED 4 DAYS AGO Rows: - |
| Identifie | er Name: \ | /IP_members 🧪                                       |                          |           | • ADD ATTRIBUTE                 |
|           |            | IDENTIFIER NAME                                     | ID COLLECTORS            | <b>^</b>  |                                 |
|           | Name       | Adld                                                | Test IDCollector         | Data Type | Experience Usage                |
| >         | Rewards    | VIP                                                 |                          | STRING    | 0 active 0 inactive             |
| >         | Lifecycle  | barfoo                                              | stevetest cookie         | STRING    | 0 active 0 inactive             |
| ,         | Encoyor    |                                                     |                          | onino     | o active o indetive             |
| >         | Lifetime   | CREATE A NEW IDENTIFIER NAME                        | CREATE                   | STRING    | 0 active 0 inactive             |
| >         | Engager    | Identifier Name must contain <b>only</b> letters, I | numbers and underscores. | STRING    | 0 active 0 inactive             |
| >         | custome    |                                                     | SAVE CA                  | NCEL      | 0 active 0 inactive             |

4. Click **OK** in the Create New Identifier modal.

| VIP_Members_2020               |                                                                                              | 🛔 UPLOAD DATA 👻                     |
|--------------------------------|----------------------------------------------------------------------------------------------|-------------------------------------|
| Attributes Update History      |                                                                                              | LAST UPDATED 4 DAYS AGO     Rows: - |
| Identifier Name: VIP_members 🖉 |                                                                                              | • ADD ATTRIBUTE                     |
| Name                           | Unique ID Data Type                                                                          | Experience Usage                    |
| > Rewards_Enrolled             | Create New Identifier                                                                        | 0 active 0 inactive                 |
| > Lifecycle_State              | Editing the named identifier will affect all associated<br>experiences. Click OK to proceed. | 0 active 0 inactive                 |
| > Lifetime_Product_Sales       | OK CANCEL                                                                                    | 0 active 0 inactive                 |
| > Engagement_State             | STRING                                                                                       | 0 active 0 inactive                 |

If you create a new Identifier Name, it then becomes available for use with other Customer Attributes datasets.

### **Uploading Data**

Clicking UPLOAD DATA on the far-right side of the details page presents three options:

- API Info: Review key details about the account's API configuration for updating the dataset
- SFTP Info: Review key details about the account's SFTP configuration for updating the dataset
- **Data File Upload**: Access the Upload Data wizard either to update select rows through a partial update or to replace the entire dataset through a full update

| < BACK TO DATAS  | SETS           |           |           |        |                 |
|------------------|----------------|-----------|-----------|--------|-----------------|
| VIP_Me           | embers_2020,   |           |           | _      | API Info        |
| Attributes       | Update History |           |           | O LAST | SFTP Info       |
| Identifier Name: | VIP_members 🧪  |           |           |        |                 |
| Name             |                | Unique ID | Data Type | E      | kperience Usage |

See Update a Customer Attributes Dataset via the Data API for more information about this dataset update option. Refer to Update a Customer Attributes Dataset via SFTP for additional guidance on the SFTP option. For assistance with the Upload Data wizard, review the information in Update a Customer Attributes Dataset.

## **Update History Tab**

The table on the **Update History** tab contains information about each successful and failed update for the dataset.

- UPLOAD DATE: The number of days, months, or years elapsed since the specific file was uploaded; the exact date and time appears in a pop-up on hover
- FILENAME: The name of the CSV or TSV file uploaded to the platform

- **SOURCE**: How the file was uploaded to the platform, which can only be WIZARD, S3, or SFTP since the table doesn't include updates sent via the Data API
- USER: The username associated with the upload action
- UPDATE TYPE: The type of update submitted, Initial Upload, Full, or Partial
- **ROW COUNT**: The number of rows contains with the file

| /IP_Membe                                                                                          | ers_2020,/                                  |                                     |                                         | ±                   | UPLOAD DATA       |
|----------------------------------------------------------------------------------------------------|---------------------------------------------|-------------------------------------|-----------------------------------------|---------------------|-------------------|
|                                                                                                    |                                             |                                     |                                         |                     |                   |
| tributes Updat                                                                                     | e History                                   |                                     |                                         | LAST UPDATED 14 MIN | UTES AGO Rov      |
| D Heads up! Updates                                                                                | that you make via the API are not reflected | on this page. Check the API logs in | your system for the API update records. |                     |                   |
|                                                                                                    |                                             |                                     |                                         |                     |                   |
| ndate History                                                                                      |                                             |                                     |                                         |                     |                   |
|                                                                                                    | FILENAME                                    | SOURCE                              | USER                                    | UPDATE TYPE         | ROW COUN          |
| IPLOAD DATE •                                                                                      | FILENAME<br>VIP_Members_2024_v2.csv         | SOURCE                              | USER<br>swalken@monetate.com            | UPDATE TYPE         | ROW COUN<br>34,37 |
| Dedate History           JPLOAD DATE +           FEB 8 2024, 2:09 PM           FEB 8 2024, 1:55 PM |                                             |                                     |                                         |                     |                   |

If the platform is processing a just-uploaded file, then the Current Updates table that shows pending updates appears above the Update History table.

| BACK TO DATASETS     | ers_2020/                                  |                                                    |                                    | ± 1         | UPLOAD DATA 🗸 |
|----------------------|--------------------------------------------|----------------------------------------------------|------------------------------------|-------------|---------------|
| Attributes Update    | e History                                  |                                                    |                                    | ۵           | PENDING Rows: |
|                      | hat you make via the API are not reflected | l <b>on this page</b> . Check the API logs in your | system for the API update records. |             |               |
| Current Updates      |                                            |                                                    |                                    |             |               |
| UPLOAD DATE 🔺        | FILENAME                                   | SOURCE                                             | USER                               | UPDATE TYPE | ROW COUNT     |
|                      | VIP_Members_2024.csv                       | WIZARD                                             | swalken@monetate.com               | 🖹 Full      | -             |
| Update History       |                                            |                                                    |                                    |             |               |
| UPLOAD DATE •        | FILENAME                                   | SOURCE                                             | USER                               | UPDATE TYPE | ROW COUNT     |
| MAY 16 2023, 9:03 AM | VIP_Members_2023_v4.csv                    | WIZARD                                             | swalken@monetate.com               | Full        | 34,378        |

Once the platform finishes processing the file, it appears at the top of the Update History table.

#### **Downloading Datasets**

You can download a file from a dataset's **Update History** tab. You can download files successfully uploaded to the platform as well as files that resulted in one or more upload errors.

Monetate retains dataset files for 180 days from the date it was uploaded. Once a file is out of this retention period, it still appears on the dataset's **Update History** tab, but you cannot download it.

If a file is available for download, its filename appears in purple in the Update History table.

| BACK TO DATASETS                   | ers_2020,                                   |                                       |                                           | 4                   | UPLOAD DATA 👻    |
|------------------------------------|---------------------------------------------|---------------------------------------|-------------------------------------------|---------------------|------------------|
| ttributes Update                   | e History                                   |                                       |                                           | LAST UPDATED 14 MIN | UTES AGO Rows: - |
| Heads up! Updates t Ipdate History | that you make via the API are not reflected | I on this page. Check the API logs ir | n your system for the API update records. |                     |                  |
| UPLOAD DATE •                      | FILENAME                                    | SOURCE                                | USER                                      | UPDATE TYPE         | ROW COUNT        |
| FEB 8 2024, 2:09 PM                | VIP_Members_2024_v2.csv                     | WIZARD                                | swalken@monetate.com                      | 🖹 Full              | 34,378           |
| FEB 8 2024, 1:55 PM                | VIP_Members_2024_v1.csv                     | WIZARD                                | swalken@monetate.com                      | Partial             | -                |
| FEB 8 2024, 12:49 PM               | VIP_Members_2024.csv                        | WIZARD                                | swalken@monetate.com                      | 🖹 Full              | 34,378           |
| 🛇 MAY 16 2023, 9:03 AM             | VIP_Members_2023_v4.csv                     | WIZARD                                | swalken@monetate.com                      | 🖹 Full              | 34.378           |

Click the filename and then save it to a location on your computer.